# Modern strace

# Dmitry Levin

BaseALT

Linux Piter #4

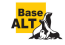

# Tracing output format

- **•** print instruction pointer: -i option
- print timestamps: -r, -t, -tt, -ttt, and -T options
- string format: -x and -xx options
- string size: -s option
- abbreviate output: -e abbrev=set, -v option
- dereference structures: -e verbose=set
- $\bullet$  print raw undecoded syscalls: -e raw=set
- $\bullet$  print signals: -e signal=set
- $\bullet$  dump the data read from the specified descriptors: -e read=set
- $\bullet$  dump the data written to the specified descriptors: -e write=set

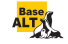

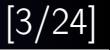

# System call filtering

 $\bullet$  trace only the specified set of system calls: -e trace=set

### System call statistics

- **o** count time, calls, and errors for each system call: -c option
- sort the histogram printed by the -c option: -S sortby option

#### Tracing control

- $\bullet$  attach to existing processes: -p pid option
- trace child processes: -f option
- write the trace to a file or pipeline: -o *filename* option
- write traces of processes to separate files: -ff -o filename

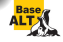

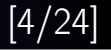

### Tracing output format

- pathnames accessed by name or descriptor: -v option
- **•** network protocol associated with descriptors: -yy option
- stack of function calls: k option
- open -o in append mode: -A option
- $\bullet$  format of named constants and flags:  $-X$  option

# System call filtering

- pathnames accessed by name or descriptor: P option
- regular expressions: -e  $trace=|regexp$
- o optional specifications: -e trace=?spec
- new syscall classes: %stat, %lstat, %fstat, %statfs, %fstatfs, %%stat, %%statfs

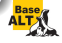

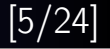

## System call statistics

- wall clock time spent in syscalls: -w option
- $\bullet$  combine statistics with regular output:  $-C$  option

## Tracing control

- attach to multiple processes: -p pid set option
- o detach on execve: b execve option
- run as a detached grandchild: -D option
- interruptibility: -I option
- postprocessing: strace-log-merge

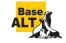

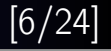

# System call tampering

**•** fault injection:

-e inject=set:error=errnol:when=exprll:syscall=syscall]

• return value injection:

-e inject=set:retval=value[:when=expr][:syscall=syscall]

- **•** signal injection: -e inject=set:signal=set
- **o** delay injection: -e inject=set:delay\_enter=usecs  $-e$  inject=set: delay  $exit=$ usecs

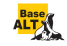

## glibc: open or openat?

```
glibc-2.25$ strace -qq -e open cat /dev/null
open("/etc/ld.so.cache", O_RDONLY|O_CLOEXEC) = 3
open("/lib64/libc.so.6", O_RDONLY|O_CLOEXEC) = 3
open("/dev/null", 0_RDOMLY) = 3
glibc-2.26$ strace -qq -e open cat /dev/null
glibc-2.26$ strace -qq -e openat cat /dev/null
openat(AT_FDCWD, "/etc/ld.so.cache", O_RDONLY|O_CLOEXEC) = 3
openat(AT_FDCWD, "/lib64/libc.so.6", O_RDONLY|O_CLOEXEC) = 3
openat(AT_FDCWD, "/dev/null", O_RDONLY) = 3
glibc-2.25$ strace -qq -e openat cat /dev/null
```
#### traditional approach is not portable

riscv\$ strace -e open,openat strace: invalid system call 'open'

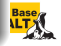

#### naive approach is inexact

```
$ asinfo --set-arch x86_64,riscv --list-abi \
 --nargs --get-sname /open
                   | | | x86_64 | x86_64 | riscv | riscv |
| N | Syscall name | 64bit | 32bit | 64bit | 32bit |
| 1 | mq_open | 4 | 4 | 4 | 4 |
| 2 | open | 3 | 3 | - |
| 3 | open_by_handle_at | 3 | 3 | 3 | 3 |
| 4 | openat | 4 | 4 | 4 | 4 |
| 5 | perf_event_open | 5 | 5 | 5 | 5 |
```
asinfo stands for Advanced Syscall INFOrmation tool

#### accurate and portable approach

 $$ \text{strace -e } ' \text{open(at)}?$ 

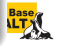

#### traditional syscall classes

- desc: take or return a descriptor
- file: take a file name
- **memory**: memory mapping, memory policy
- **process:** process management
- signal: signal related
- ipc: SysV IPC related
- **o** network: network related
- \$ strace -e trace=class
- strace -e class

### all syscall classes now have % prefix

- \$ strace -e trace=%class
- \$ strace -e %class

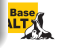

#### new syscall classes

- %stat, %lstat, %fstat
- %statfs, %fstatfs
- $\bullet$  %%stat = %stat + %lstat + %fstat + statx
- $\bullet$  %%statfs = %statfs + %fstatfs + ustat

# strace -y -e %%stat ls /var/empty

 $fstat(3<(etc/ld.so.cache)$ , st\_mode=S\_IFREG|0644, st\_size=30341, ...) =

...

 $fstat(3,  $st\_mode=S_JIFREG|0444$ ,  $st\_size=0$ , ...) = 0$  $stat('/\varphi\ar/empty'', st_mode=S_IFDIR|0555, st_size=40, ...) = 0$  $fstat(3,  $st\_mode=S_IFDIR|0555$ ,  $st\_size=40$ , ...) = 0$  $+++$  exited with  $0 +++$ 

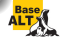

**Base** 

## $\%$ stat + %lstat + %fstat + statx = %%stat

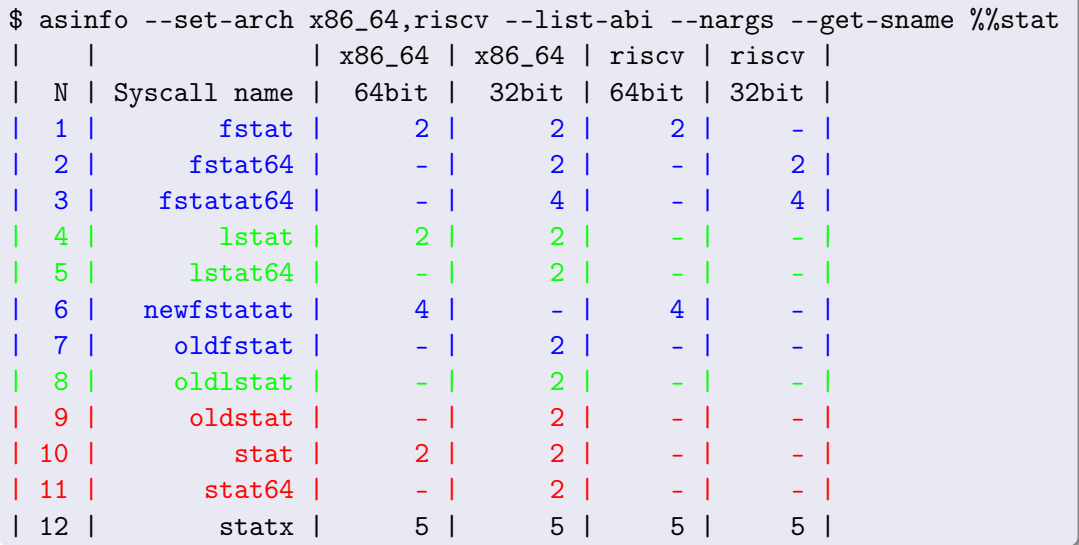

```
$ strace -yy -e %desc,%network netcat 127.0.0.1 22 </dev/null
...
socket(AF_INET, SOCK_STREAM, IPPROTO_TCP) = 3<TCP:[518663]>
connect(3<TCP:[518663]>, sa_family=AF_INET, sin_port=htons(22),
        sin\_addr = inter\_addr("127.0.0.1"), 16) = 0poll([fd=3<TCP:[127.0.0.1:45678->127.0.0.1:22]>, events=POLLIN,
     fd=0 </dev/null < char 1:3>>, events=POLLIN], 2, -1) = 1 ([fd=0, revents=POLLIN])
read(0</dev/null<char 1:3>>, "", 2048) = 0
shutdown(3~TCP; [127.0.0.1:45678->127.0.0.1:22]. SHUT WR) = 0
poll([fd=3<TCP:[127.0.0.1:45678->127.0.0.1:22]>, events=POLLIN, fd=-1], 2, -1)
     = 1 ([fd=3, revents=POLLIN])
read(3<TCP:[127.0.0.1:45678->127.0.0.1:22]>, "SSH-2.0-OpenSSH_7.9\r\n", 2048) = 21
write(1</dev/pts/9<char 136:9>), "SSH-2.0-OpenSSH_7.9\r\n", 21) = 21
poll([fd=3<TCP:[127.0.0.1:45678->127.0.0.1:22]>, events=POLLIN, fd=-1], 2, -1)
     = 1 ([fd=3, revents=POLLIN|POLLHUP])
read(3<TCP:[127.0.0.1:45678->127.0.0.1:22]>, "", 2048) = 0
shutdown(3<TCP:[127.0.0.1:45678->127.0.0.1:22]>, SHUT_RD)
         = -1 ENOTCONN (Transport endpoint is not connected)
close(3 < TCP: [127.0.0.1:45678->127.0.0.1:22] > ) = 0+++ exited with 0 +++
```
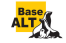

# strace -qq -P /dev/full cat /dev/null  $>$  /dev/full

 $fstat(1, st_model = S_IFCHR|0666, st_rdev = makedev(1, 7), ...) = 0$  $close(1)$  = 0

### strace -k -qq -P /dev/full cat /dev/null  $>$  /dev/full

```
fstat(1, st_model = S_IFCHR|0666, st_rdev = makedev(1, 7), ...) = 0
```
- > /lib64/libc-2.27.so(\_\_fxstat64+0x13) [0xe79c3]
- > /bin/cat(main+0x1b3) [0x4017e3]
- > /lib64/libc-2.27.so( libc start main+0xe6) [0x21bd6]
- > /bin/cat(\_start+0x29) [0x402179]

 $close(1)$  = 0

- > /lib64/libc-2.27.so(\_\_close\_nocancel+0x7) [0xe8b47]
- $>$  /lib64/libc-2.27.so( IO file close it@@GLIBC 2.2.5+0x67)  $[0x79fd7]$
- > /lib64/libc-2.27.so(fclose@@GLIBC\_2.2.5+0x136) [0x6d376]
- > /bin/cat(close\_stream+0x19) [0x404ce9]
- > /bin/cat(close\_stdout+0x11) [0x402691]
- > /lib64/libc-2.27.so(\_\_run\_exit\_handlers+0x170) [0x379c0]
- > /lib64/libc-2.27.so(exit+0x19) [0x37ab9]
- > /lib64/libc-2.27.so( libc start main+0xed) [0x21bdd]
- > /bin/cat(\_start+0x29) [0x402179]

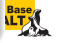

#### strace -e /open cat /dev/null

```
openat(AT_FDCWD, "/etc/ld.so.cache", O_RDONLY|O_CLOEXEC) = 3
openat(AT_FDCWD, "/lib64/libc.so.6", O_RDONLY|O_CLOEXEC) = 3
openat(AT_FDCWD, "/dev/null", O_RDONLY) = 3
+++ exited with 0 +++
```
#### strace -X verbose -e /open cat /dev/null

```
openat(-100 /* AT_FDCWD */, "/etc/ld.so.cache",
       0x80000 /* O_RDONLY|O_CLOEXEC */) = 3
openat(-100 /* AT_FDCWD */, "/lib64/libc.so.6",
       0x80000 /* O RDONLY|O CLOEXEC */) = 3
openat(-100 /* AT_FDCWD */, "/dev/null", 0 /* 0 RDONLY */) = 3
+++ exited with 0 +++
```
#### strace -X raw -e /open cat /dev/null

```
openat(-100, "/etc/1d.so.cache", 0x80000) = 3openat(-100, "/lib64/libc.so.6", 0x80000) = 3
openat(-100, "/dev/null", 0) = 3+++ exited with 0 +++
```
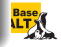

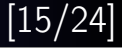

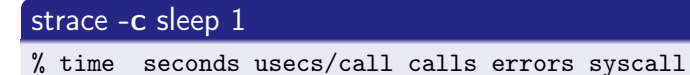

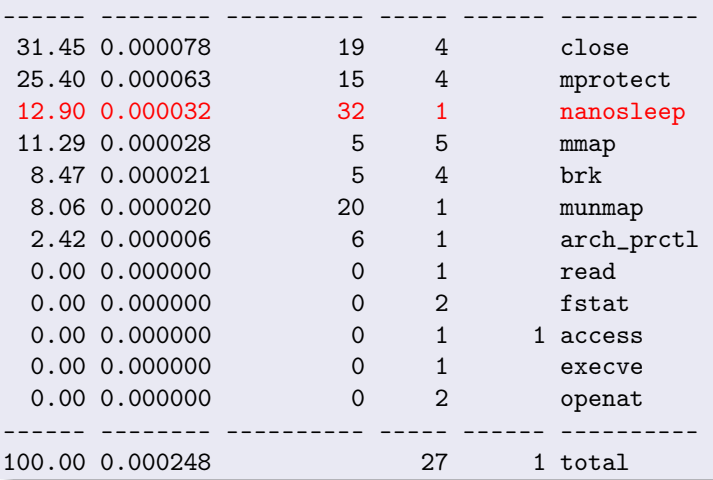

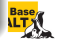

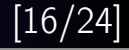

**Base** 

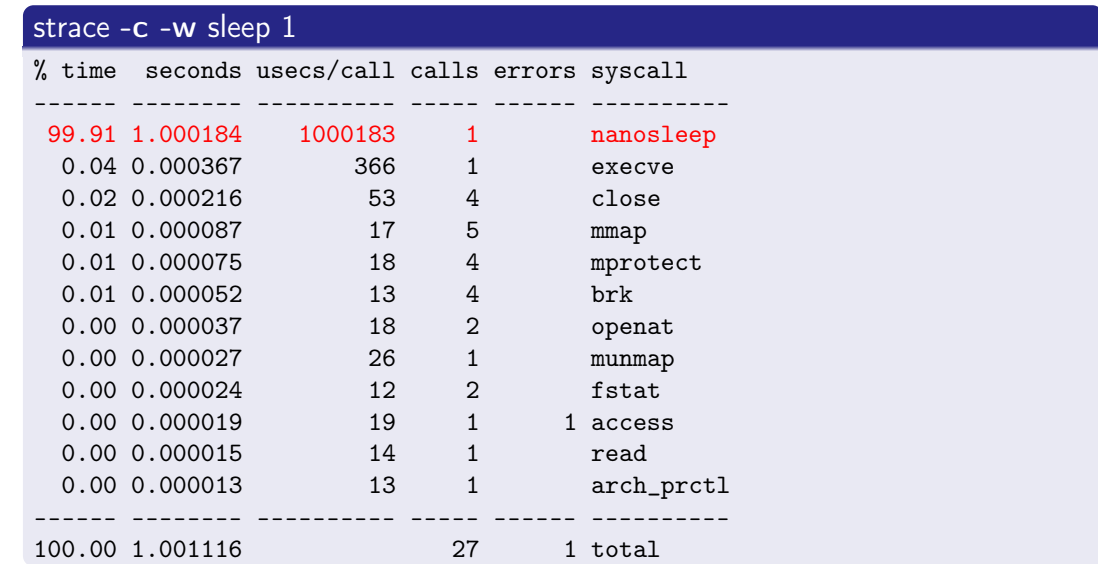

#### foreground strace

```
$ echo $$ && strace -e none sh -c 'echo $PPID'
1234
23456
+++ exited with 0 +++$ echo $$ && strace -e none sh -c 'echo $PPID'
1234
23459
+++ exited with 0 +++
```
#### background strace

```
$ echo $$ && strace -D -e none sh -c 'echo $PPID'
1234
1234
+++ exited with 0 +++
```
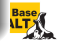

```
$ strace -o log -ff -tt -e trace=execve,nanosleep sh -c 'sleep 0.1 & sleep 0.2 & sleep 0.3'
$ strace-log-merge log
13475 21:13:52.040837 execve("/bin/sh", ["sh", "-c", "sleep 0.1 & sleep 0.2 & sleep 0."...],
      0x7ffda54b2450 /* 33 vars */) = 0
13478 21:13:52.044050 execve("/bin/sleep", ["sleep", "0.3"], 0x5631be4f87a8 /* 33 vars */) = 0
13476 21:13:52.044269 execve("/bin/sleep", ["sleep", "0.1"], 0x5631be4f87a8 /* 33 vars */) = 0
13477 21:13:52.044389 execve("/bin/sleep", ["sleep", "0.2"], 0x5631be4f87a8 /* 33 vars */) = 0
13478 21:13:52.046207 nanosleep({tv_sec=0, tv_nsec=300000000}, NULL) = 0
13476 21:13:52.046303 nanosleep({tv_sec=0, tv_nsec=100000000}, NULL) = 0
13477 21:13:52.046318 nanosleep({tv_sec=0, tv_nsec=200000000}, NULL) = 0
13476 21:13:52.146852 +++ exited with 0 +++
13475 21:13:52.146942 --- SIGCHLD {si_signo=SIGCHLD, si_code=CLD_EXITED,
      si\_pid=13476, si\_uid=1000, si\_status=0, si\_atime=0, si\_stime=0} ---
13477 21:13:52.247782 +++ exited with 0 +++
13475 21:13:52.247885 --- SIGCHLD {si_signo=SIGCHLD, si_code=CLD_EXITED,
      si\_pid=13477, si\_uid=1000, si\_status=0, si\_atime=0, si\_stime=0} ---
13478 21:13:52.347680 +++ exited with 0 +++
13475 21:13:52.347786 --- SIGCHLD {si_signo=SIGCHLD, si_code=CLD_EXITED,
      si_pid=13478, si_uid=1000, si_status=0, si_utime=0, si_stime=0} ---
13475 21:13:52.348069 +++ exited with 0 +++
```
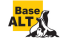

# -e inject=set:error=errno[:when=expr][:syscall=syscall]

 $inject=set -$  fault injection for the specified set of syscalls  $error=errno - the error code to fail syscalls with$ when= $\exp r$  – when to inject, in first[+[step]] form syscall=syscall – inject the specified syscall instead of  $-1$ 

strace -e /open -e inject=all:error=EACCES:when=3 \ cat /dev/full /dev/null

```
openat(AT_FDCWD, "/etc/ld.so.cache", 0_RDONLY|O_CLOEXEC) = 3
openat(AT_FDCWD, "/lib64/libc.so.6", O_RDONLY|O_CLOEXEC) = 3
openat(AT_FDCWD, "/dev/full", O_RDONLY)
= -1 EACCES (Permission denied) (INJECTED)
cat: /dev/full: Permission denied
openat(AT_FDCWD, "/dev/null", O_RDONLY) = 3
+++ exited with 1 +++
```
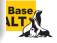

# python3.5 bug: error opening /dev/urandom

```
$ strace -P /dev/urandom -e inject=%file:error=ENOENT python3
openat(AT_FDCWD, "/dev/urandom", O_RDONLY|O_CLOEXEC)
 = -1 ENOENT (No such file or directory) (INJECTED)
Fatal Python error: Failed to open /dev/urandom
--- SIGSEGV {si_signo=SIGSEGV, si_code=SEGV_MAPERR, si_addr=0x50} ---
+++ killed by SIGSEGV +++
Segmentation fault
```
#### python3.5 bug: error reading /dev/urandom

```
$ strace -a0 -e read -P /dev/urandom -e inject=all:error=EIO python3
read(3, 0x8db610, 24) = -1 EIO (Input/output error) (INJECTED)
Fatal Python error: Failed to read bytes from /dev/urandom
--- SIGSEGV {si_signo=SIGSEGV, si_code=SEGV_MAPERR, si_addr=0x50} ---
+++ killed by SIGSEGV +++
Segmentation fault
```
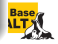

### glibc  $\leq$  2.25 dynamic linker bug

```
$ strace -e mprotect -efault=all:error=EPERM:when=1 pwd
mprotect(0x7fabcd00f000, 2097152, PROT_NONE)
 = -1 EPERM (Operation not permitted) (INJECTED)
mprotect(0x7fabcd20f000, 16384, PROT_READ) = 0mprotect(0x606000, 4096, PROT\_READ) = 0mprotect(0x7fabcd441000, 4096, PROT_READ) = 0/
+++ exited with 0 +++
```
#### glibc  $\geq$  2.26: with a proper check

```
$ strace -e mprotect -efault=all:error=EPERM:when=1 pwd
mprotect(0x7fabcd00f000, 2097152, PROT_NONE)
 = -1 EPERM (Operation not permitted) (INJECTED)
pwd: error while loading shared libraries: libc.so.6:
 cannot change memory protections
+++ exited with 127 +++
```
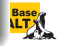

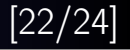

# -e inject=set:retval=value[:when=expr][:syscall=syscall]

 $inject=set -$  fault injection for the specified set of syscalls  $retval = value - the return value to return$ when=expr – when to inject, in first[+[step]] form syscall=syscall – inject the specified syscall instead of  $-1$ 

#### example: recovery of temporary files

```
$ cat script.sh
t='mktemp'; trap 'rm -f "$t"' 0; echo secret $$ > $t
$ strace -qq -f -e signal=none -e /unlink
  -e inject=all:retval=0 sh script.sh
[pid 347] unlinkat(AT_FDCWD, "/tmp/tmp.l1AlwyCYH3", 0) = 0 (INJECTED)
$ cat /tmp/tmp.l1AlwyCYH3
secret 345
```
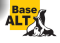

#### syscall delay injection

strace -e inject=set:delay\_enter=usecs strace -e inject=set:delay\_exit=usecs

# dd if=/dev/zero of=/dev/null bs=1M count=10

10+0 records in 10+0 records out 10485760 bytes (10 MB, 10 MiB) copied, 0.00211354 s, 5.0 GB/s

```
strace -einject=write:delay exit=100000 -ewrite -o/dev/null \setminusdd if=/dev/zero of=/dev/null bs=1M count=10
```
10+0 records in 10+0 records out 10485760 bytes (10 MB, 10 MiB) copied, 1.10658 s, 9.5 MB/s

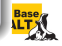

#### homepage

https://strace.io

#### strace.git

https://github.com/strace/strace.git https://gitlab.com/strace/strace.git

# mailing list

strace-devel@lists.strace.io

# IRC channel

#strace@freenode

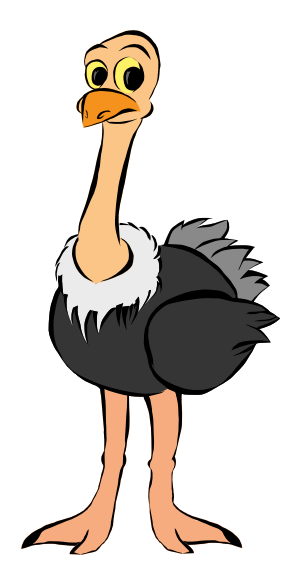